**MetaView**

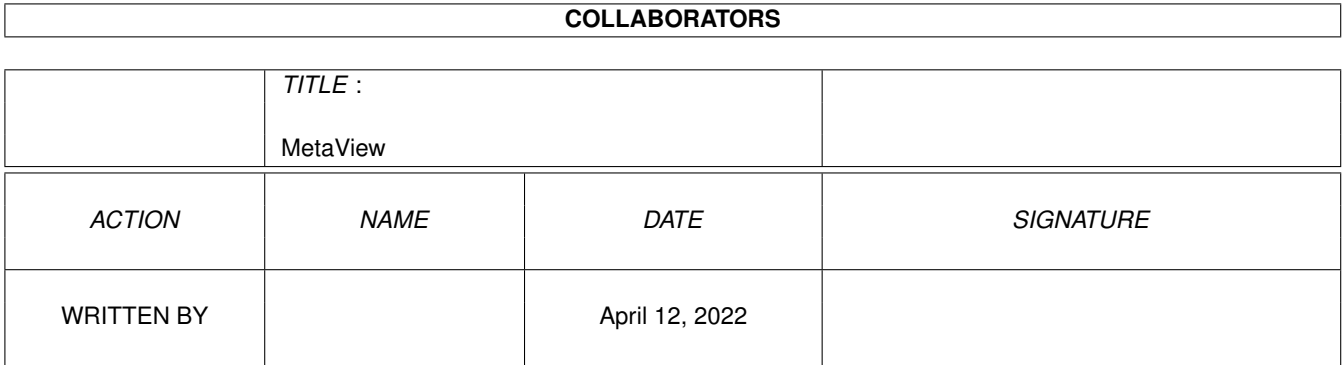

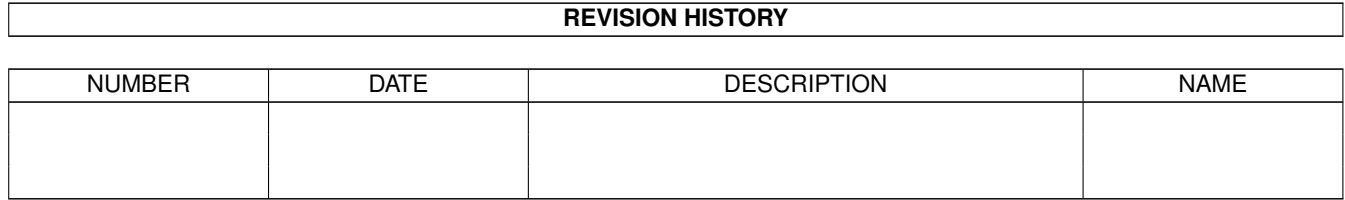

# **Contents**

#### 1 MetaView

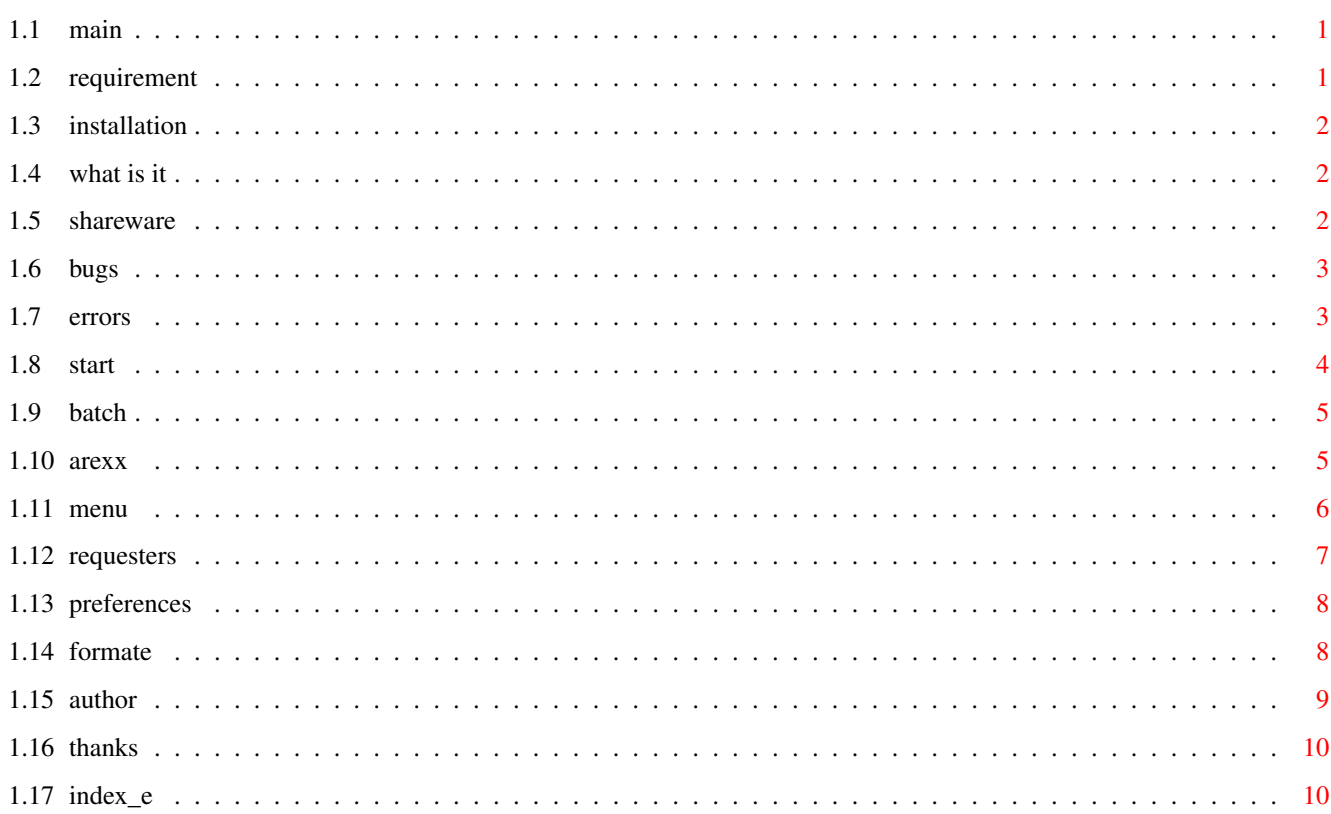

 $\mathbf 1$ 

## <span id="page-3-0"></span>**Chapter 1**

## **MetaView**

## <span id="page-3-1"></span>**1.1 main**

M E T A V I E W 2 . 4

Requirement Installation What is it? Shareware Bugs Errormsg. Start ARexx Menu Requesters converting more then one History Author Thanks Index

## <span id="page-3-2"></span>**1.2 requirement**

```
- any Amiga
- OS 2.x (only tested with 3.0)
- 1 MB RAM or better (more than 0.5 MB free ChipMem)
- for Kick 3.x, the 'tabs.gadget' (included)
- for Kick 3.1, maybe the new 'SetPatch' (included)
```
## <span id="page-4-0"></span>**1.3 installation**

or

- doubleclick the install-icon.
- copy the 'libs/amigametaformat.library' to 'libs:'
- create the drawer 'libs:AMF/'
- copy all files from 'libs/AMF/' to 'libs:AMF/'
- copy from 'libs/gadgets/tabs.gadget' to 'sys:classes/gadgets/'
- copy the executable "MetaView", where ever you want
- remark the path to MetaView in 'envarc:MetaView.path', with 'echo "(MetaView  $\leftrightarrow$ path)/MetaView" >envarc:MetaView.path'

```
and if you have:
```
- copy the keyfile "keyfile.metaview" to the same directory like the executable

#### <span id="page-4-1"></span>**1.4 what is it**

```
Programm to view and convert
  * WMF files (also embeded in Windows(tm) CLP files)
  * AMF files
  * DXF files
  * DR2D files
  * XFIG files (version 3.0 or 3.1)
  * WPG files (version 1.0)
  * GEM files (work in progress, need more examples)
  * DSDR files (work in progress, no gradients, no pattern)
  * CGM files (work in progress, need more examples)
to
  * ILBM
  * AMF
  * CGM
  * GEM
  * DR2D
  * HPGL
  * EPS
  * AI
  * JMF
  * WMF
```
#### There is also a menu item for open CDR-files, this is only for testing and can extract the preview picture. 'preview.bmp' can be found in 't:' dir.

#### <span id="page-4-2"></span>**1.5 shareware**

SHAREWARE: This MetaView are shareware. If you use this programm regulary you must pay 30,- DM (20 \$) to me . After this you get the newest version from MetaView and the keyfile. Without the keyfile you can't save your pictures about ARexx. For bank account and my address, please look at the end of file. The executable are freely distributable, only the keyfile "keyfile.metaview" are not freely distributable without permission from me. To get the newer versions from MetaView, bugfixes etc. please look at "Aminet:gfx/conv/" or you send me a empty disk and a franked and filled return envelop.

#### <span id="page-5-0"></span>**1.6 bugs**

- Not all WMF-codes are supported, but the most WMF-files should work.
- In this version MetaView can't display and convert any included BitMaps!!!
- If you find a bug on startup and own Kick 3.1, please install the new SetPatch 43.6 (included) and try again.
- If you find any other bug please feel free to send me a mail with the following dates:
	- your configuration
	- in which cases the bug appears
	- if there only appears on some gfx files, then please send me also the gfx files
- I TAKE NO WARRANTLY FOR ANY DAMAGES ON YOUR SYSTEM!

#### <span id="page-5-1"></span>**1.7 errors**

- Warning in the metafiles are mostly harmless. Please look in AmigaMetaFormat-description for the exact cause.

Errors are:

- 0 no errors
- 1 not enough memory
- 2 not supported
- 3 wrong arguments
- 4 other

ex. Functions are:

- 11 polygons
- 15 splines
- 16 filled polygons 21 filled splines

#### <span id="page-6-0"></span>**1.8 start**

This programm is startable from Workbench or CLI. For start from Workbench just doubleclick the icon. For start from CLI just type in the consolewindow 'MetaView'. You can give some options: - LOADNAME the gfx-file to view - SAVENAME the gfx-file to save, for converting, if you have give a SAVENAME, then the program will not open the window to show the gfx-file. You can also give only the path for saveing, then the savename will be build from loadname plus new extension for filetype - LOAD/K force to load the gfx-file as AMF, WMF, CDR, DXF, DR2D, WPG, CLP, GEM, CGM, DSDR , if you dont use this option, the program look for the filetype alone. - SAVE/K save the gfx-file as AMF, EPS, CGM, GEM, WW, ILBM, AMF2, JMF, WMF or PRT AMF - AmigaMetaFileFormat AMF2 - AMF with previewpicture  $(*$  not yet  $*)$ DR2D - Drawing 2D JMF - Java Metafile WMF - Windows Metafile CGM - Computer Graphics Metafile GEM - GEM Metafile WW - WordWorth-ARexx-script EPS - Encapsulated PostScript AI - Adobe Illustrator ILBM - Interleaved Bitmap HPGL - HP Graphics Language PRT - Printer CLIP - copy to ClipBoard unit 0 if you dont use this option, then you get AMF-files - WIDTH/K/N for ILBM, CLIP and PRT the WIDTH of output (ILBM, CLIP pixels, PRT - mm) - HEIGHT/K/N for ILBM, CLIP and PRT the HEIGHT - XOFF/K/N for PRINTER the x-position in mm - YOFF/K/N for PRINTER the y-position in mm - DEPTH/K/N Depth for ILBM, CLIP and PRT output - ERRORS/S writeout debug informations, make a big decrease of the speed of fileparsing - NOPROP/S no preserve picture-aspect

```
- TRANSPARENT/S no drawing in background and set color 0 as transparent for
             ILBM and CLIP output
- NODISPLAY/S MetaView will not open a screen but only create a ARexxPort
             for background operations
the default options are:
 SAVE = AMFWIDTH = 640 (ILBM, CLIP) or 50 (PRT)
 HEIGHT = 400 (ILBM,CLIP) or 50 (PRT)
 XOFF = 0
```
### <span id="page-7-0"></span>**1.9 batch**

 $YOFF = 0$  $DEPTH = 4$ 

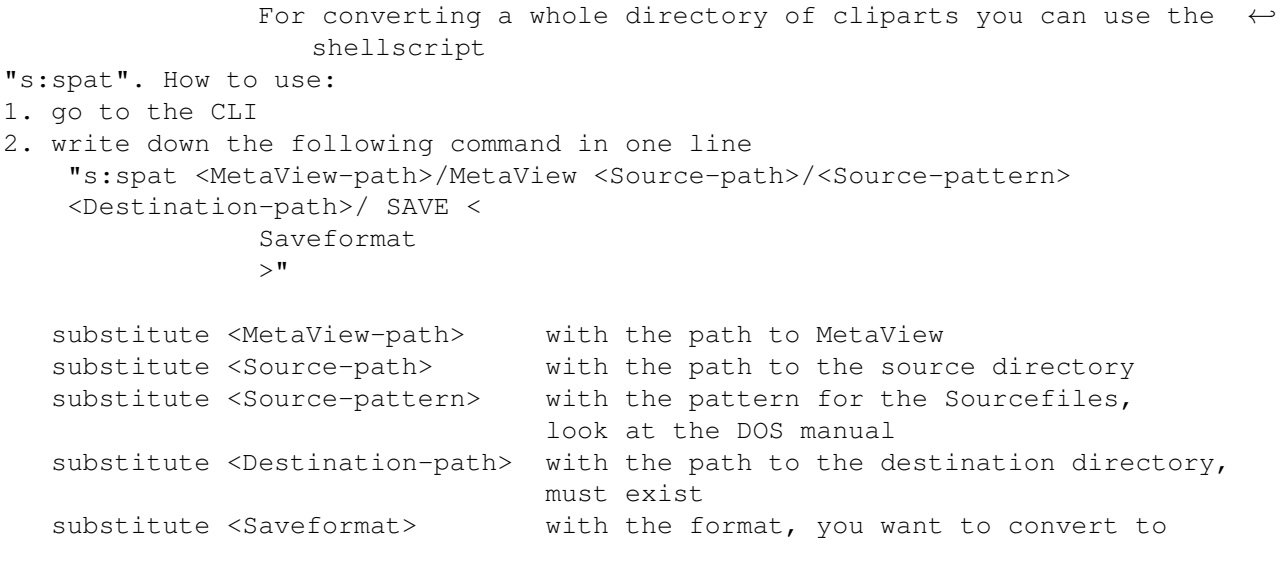

Example: "s:spat work:MetaView/MetaView cd0:clips/#?.wmf Cliparts: SAVE DR2D"

#### <span id="page-7-1"></span>**1.10 arexx**

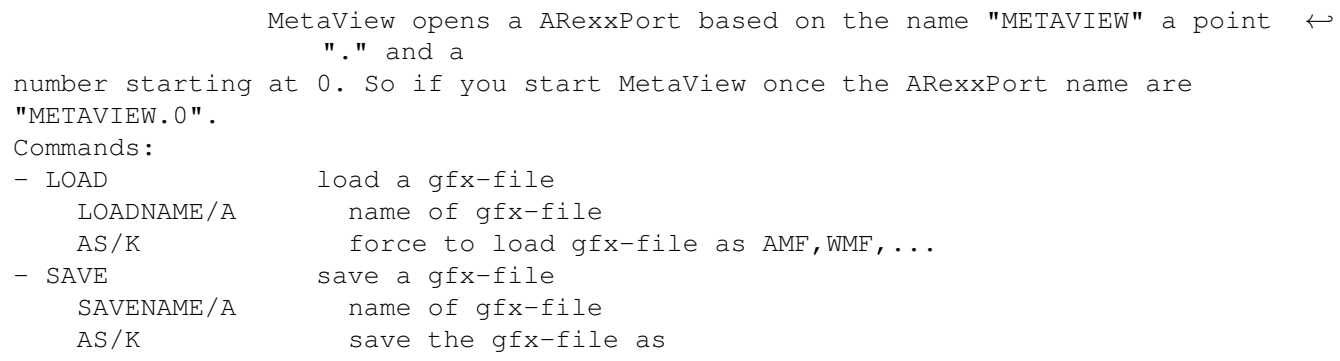

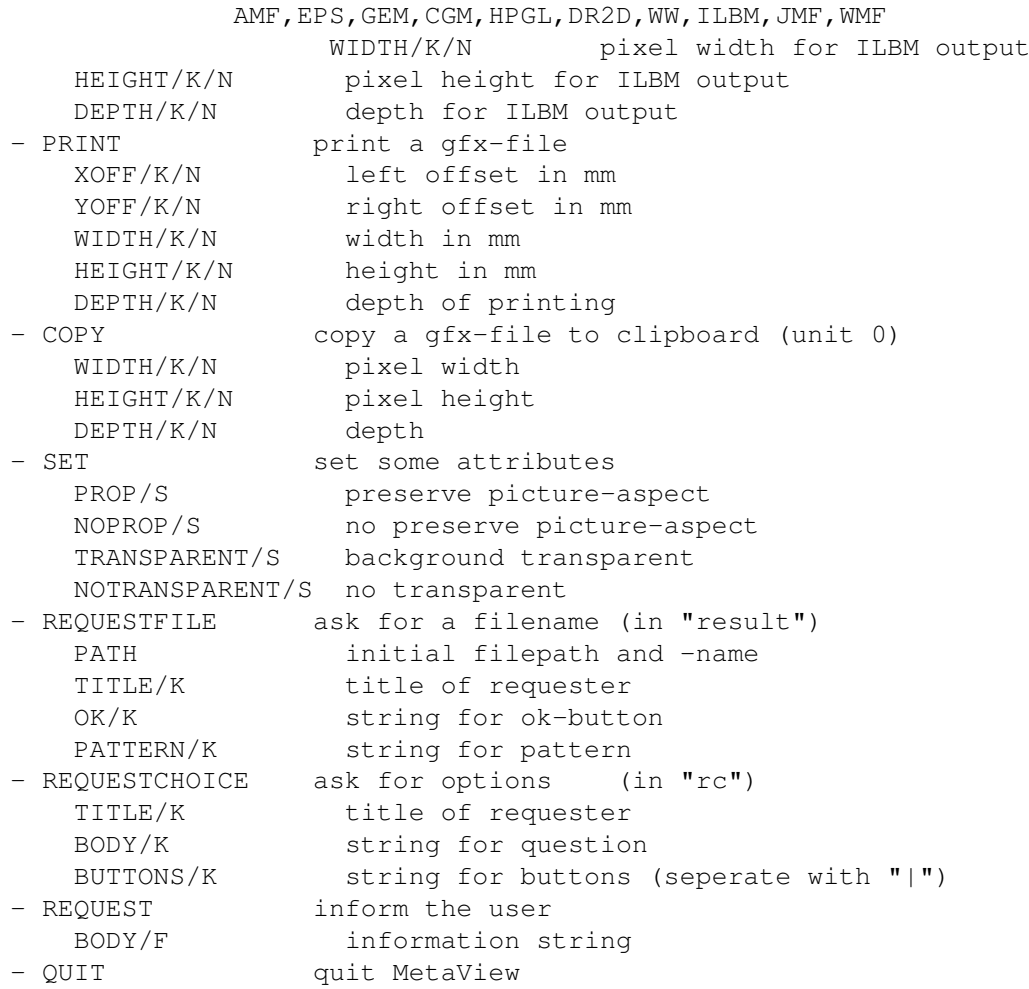

There exist some ARexx-Scripts in the drawer "ARexx-Examples".

## <span id="page-8-0"></span>**1.11 menu**

```
- Project
- Open
          (look here for formate)
               - Open as
   - AMF
   - WMF
   - CLP
   - DR2D
   - WPG
   - DXF
   - FIG
   - CDR
   - DSDR
   - GEM
   - CGM
- Save as
          (look here for formate)
                   - AMF
```

```
- AMF+PIC /* not yet */
       -
             ILBM
                      - EPS
       - GEM
       - CGM
       - DR2D
       - HPGL
       - WW
       - AT- WMF
       - JMF
    -
             Print
                  - About
   - Quit
- Other
   - Logo - draw the start picture again
   - Info - show some picture infos (type, size, version)
   - Copy - copy to clipboard (unit 0)
- Settings
   - Aspect - preserve picture aspect (proportions) or not
   - Transparent - draw to background or not (importend for ILBM brush)
    -
             Change...
                 - change screentype, -mode, -depth and defaultfonts
```
#### <span id="page-9-0"></span>**1.12 requesters**

- Print - you can set the print dimension either by numbers (mm) or by drawing a rectangle with the mouse (press leftmousebutton and drag) - you can set the depth of printing (from black and white to 256 colors) - you can suppress the paper ejecting - you can switch on a frame outside of picture - Save ILBM - you can set the picture dimension and the depth - the switch strip means, that the picture will be render in 9 stripes and saved to one ILBM to save ChipMem and allow big ILBM-Pictures - Change Settings... - you can set either custom- or publicscreen - change the name of publicscreen - change the screenmode and -depth - set the defaultfonts (for serif, sans serif, deco, typewriter, script) - Substitute FONT - substitute the not existing font either with defaultfonts (serif, sans serif, ...) or a special font, selected now - press "USE" for using now or "INCLUDE" for including by save as other formats

#### <span id="page-10-0"></span>**1.13 preferences**

```
- Settings saved in env:MetaView.prefs and envarc:MetaView.prefs as ASCII
  and can also edit separate
  Defaults:
    SCREENMODE=$8004
    SCREENWIDTH=-1
    SCREENHEIGHT=-1
    SCREENDEPTH=4
    CUSTOMSCREEN=TRUE
    PUBLICSCREEN=Workbench
    SERIF_FONT=Times.font
    SANS FONT=Helvetica.font
    TYPE_FONT=Courier.font
    SCRIPT_FONT=Times.font
    DECO_FONT=Times.font
    PRINT_DEVICE=printer.device
    PRINT_UNIT=0
    PROGRESS=0 -> 0 - none; 1 - only I/O; 2 - I/O and refresh
```
## <span id="page-10-1"></span>**1.14 formate**

Format Description

Save:

```
AMF Amiga MetaFile
       my own format, deviceindependent, fast and based on
       AmigaMetaFormat.library
CGM ComputerGraphicMetafile
       uses on Amiga (WordWorth, with colors), PC or UNIX
GEM uses on Amiga (WordWorth, no colors), PC or Atari
EPS Encapsulated PostScript
       uses on all Computersystems, can also printed on PSPrinters
HPGL Hewlett-Packard Graphics Language
       uses for Plotters
DR2D Drawing 2D
       uses on Amiga (PageStream, DrawStudio, ProVector etc.)
ILBM Interleaved BitMap
       uses on Amiga (DPaint etc.) but lost quality on sizeing
AI Adobe Illustrator
WMF
JMF Java MetaFile uses on the WWW, please
       look at my HomePage for more informations
```
Load:

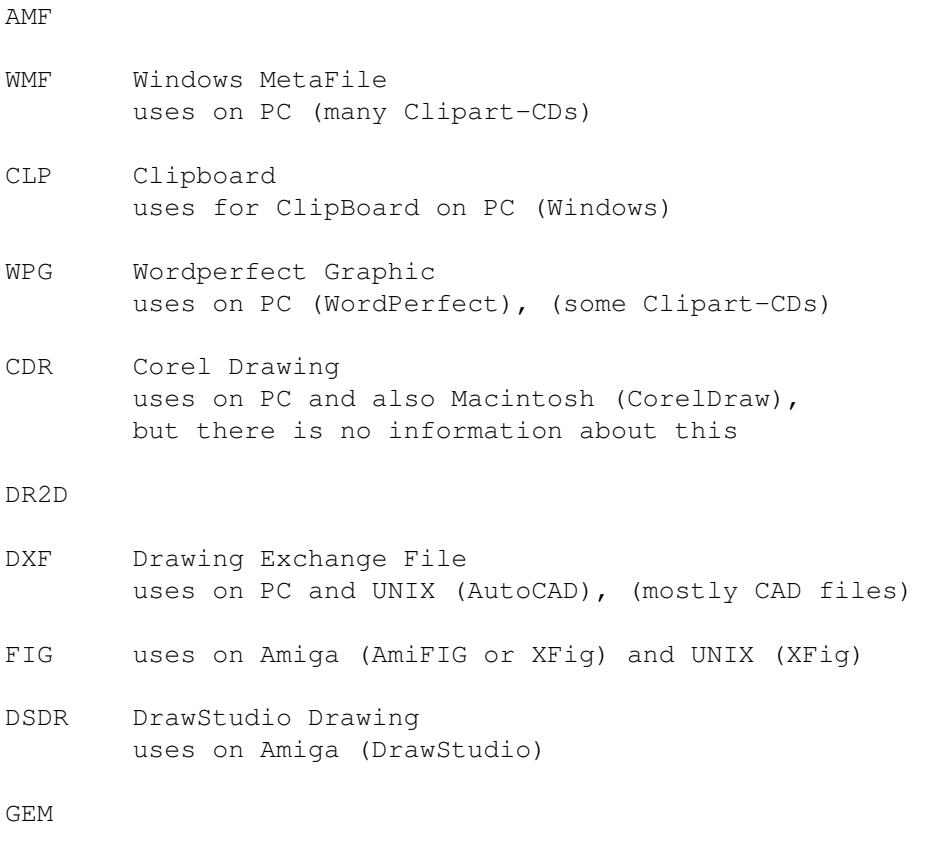

CGM

## <span id="page-11-0"></span>**1.15 author**

```
Henk Jonas
Zionskirchstrasse 28
10119 Berlin
Germany
email: subvcbhd@dattel.zrz.tu-berlin.de
tel.: +49 (0)30 4492199
WWW: http://www.cs.tu-berlin.de/~jonash
bank account:
Name: Henk Jonas
Name of bank: Berliner Sparkasse (Berlin, Germany)
Number of bank: 100 500 00
Number of account: 1744 037 104
Please fill out the following form and send it to me:
---------------- cut here --------------------------
Name: _________________________________________
```
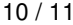

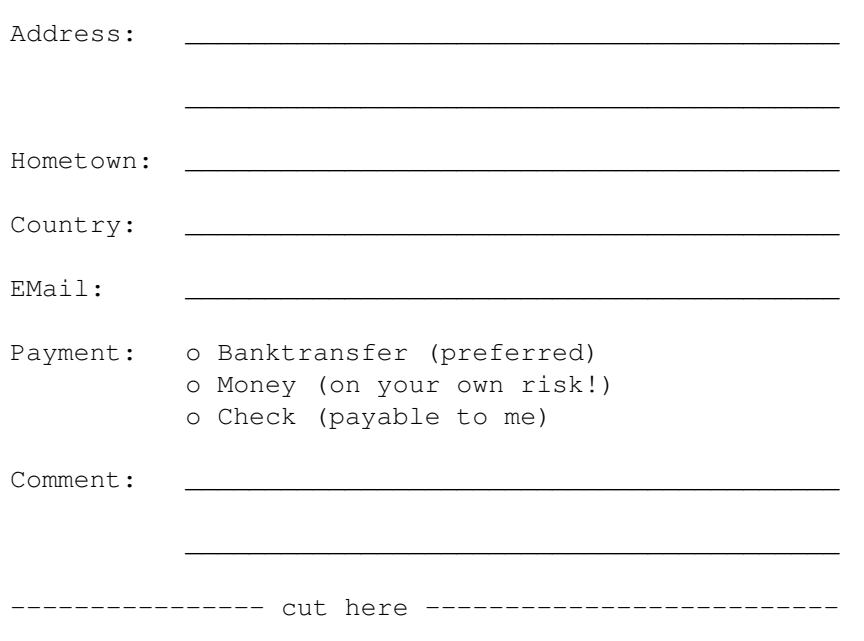

## <span id="page-12-0"></span>**1.16 thanks**

- to all peoples, that support the AMIGA
- to all peoples, that understand my bad english ;-)
- to my girlfriend and my rat ;-)
- to all peoples that mail or write me
- and last but not least to all peoples, that have register, thanx

## <span id="page-12-1"></span>**1.17 index\_e**

A AMF ARexx Arguments B Batchconverting Bugs C CGM CLI D DR2D

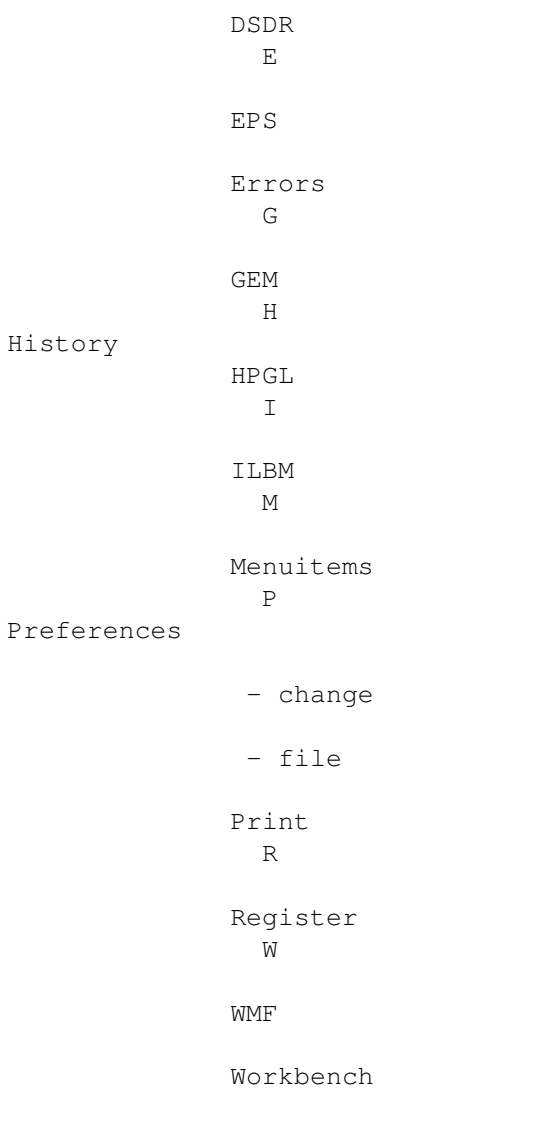